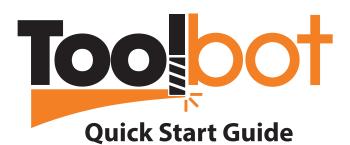

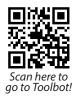

Your End Mill **Operation Details** 1a. Enter an IMCO EDP# 3. Select your operation and feature depth. Select your operation and add details about the Provide the part number for your IMCO end mill, or feature. describe your part. (III-advised operations for Operation \* Part Number endmill/material combo are automatically filtered out). **OR** Q 65269 65269 - M525 1/2 5F .030R RR ENDURO MILL 1/2 X 1... Finish Facing Helical Entry Alternatives: Don't know the number? Use our Tool Filter to find Peripheral Finishing your part OR Peripheral HEM **1b.** Describe your end mill. Peripheral Roughing Your End Mill Rough Facing Straight Line Ramping Select your IMCO end mill's model, or find your IMCO end mill by number. Traditional Pocketing Traditional Slotting Model M525 enDURO End Mill 4a. Receive "unlimited" Number of Flutes **Machine Limits** recommendations Provide the capability of your machine so we can calculate accurate recommendations. Diameter ' 6 Max Spindle Power \* 0.50 250 Length of Cut 0 OR Max Feed Rate 1.00 3000 Corner Radius 0 Max RPM 1 0.030 Enter 0 for square end 75000 Choose your material. OR 4b. Have ToolBot (2) Choose a Material automatically customize Select your material group. You may filter by ISO or (4) Machine Limits the recommendations select a specific material. Provide the capability of your machine so we can based on the limits of calculate accurate recommendations. your machine. Max Spindle Power \* 20 Material Group 250 MO1A - Martensitic & Ferritic Stainless Steels 15-29 Max RPM \* M01B - Martensitic & Ferritic Stainless Steels 30-48 15000 Material optiona

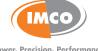

306 316 CALCULATE ->

**5.** Calculate your results.

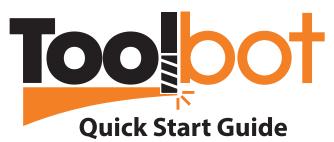

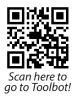

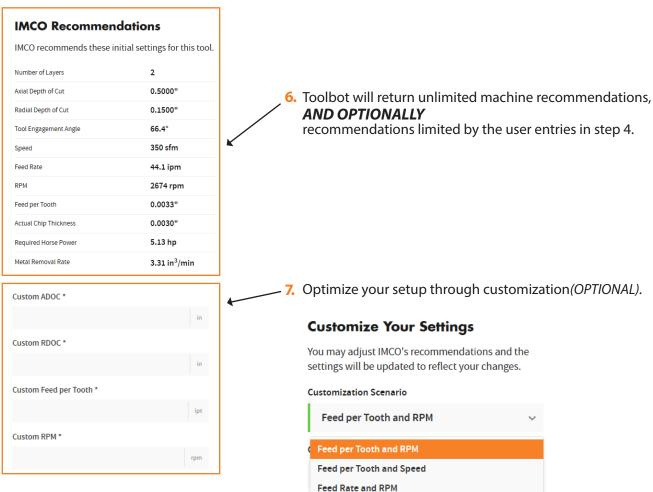

**8.** Register your account to unlock additional ToolBot features.

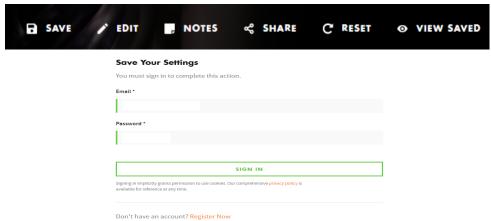

ToolBot, the simple, effective way to obtain starting feeds and speeds 24/7!

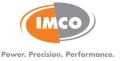